# **ORDERING STARTER PACKAGE IN ELECTRONIC FORM SIGN-IN METHOD: CERTIFICATE**

Use this manual, if:

 $\Omega$ 

 $\bullet$  $\bullet$  $\bullet$ 

- You sign in to the ING Business system with the method based on a certificate stored on an eToken/card; and
- You need to generate a new certificate, but you do not have the starter package yet; and
- You have a valid e-mail address and mobile phone number entered to the banking system

**If you do not have valid phone number and e-mail address, ask another user of the system to update your data. In that, the manual** Updating contact data for another system user will be helpful. **If you do not have valid phone number, you can contact the ING Business Centre, calling to the number: 32 357 00 24 or 801 242 242, to update the phone number provided in the system.** 

#### **STEP 1**

Go to the website: www.ingbusiness.pl and select the option **Unblock access** – you will find it under the button **Enter (eToken/password)**

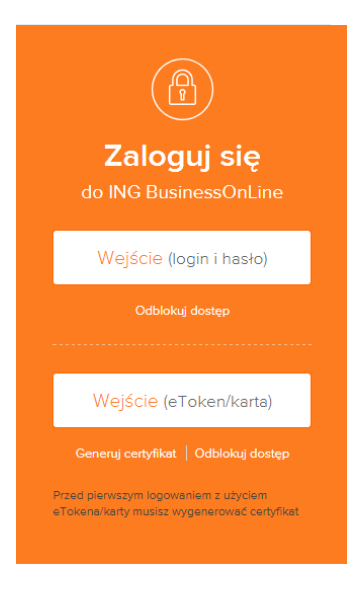

## **STEP 2**

 $\sim$  0

. . . . .

In the relevant fields, enter your:

- **PESEL number** if you are a Polish citizen: or **passport or identity card number** (the document entered to the banking system) — if you do not have a PESEL number
- **e-mail address** provided in the banking system

Click **OK**.

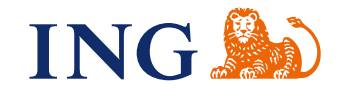

# **STEP 3**

 $\begin{array}{c} 1 & 1 \\ 0 & 0 \\ 0 & 0 \end{array}$  $\sim$   $\begin{array}{c} 0.0000 \\ 0.0000 \end{array}$  $\ddot{\phantom{a}}$  $\begin{array}{cc} \circ & \circ \end{array}$  $\alpha$  $\sim$  0

> $\alpha$  $\alpha$

Enter the authorisation code in the field and click **OK**.

If you filled in correctly both fields from **Step 1**, we will send an authorisation code to the phone number provided in the banking system. **The code is valid only for 2 minutes.** 

- If you did not enter the code within that time, generate a new one
- If you have not received the SMS message and you are sure that your data in the banking system are up to date, go to the manual I do not receive SMS codes.

## **STEP 4**

When you confirm the authorisation code, we will automatically send a starter package to you. The starter package is comprised of two parts:

#### **1. STARTER LOGIN**

- We have sent it to the e-mail address provided to ING Business.
- **It shall valid for a period of 5 calendar days** from the generation date, which is provided in the e-mail message.
- We have sent it from the mail boxstartINGBusiness@ingbank.pl . If you do not see the message from the bank on the list of received messages, check SPAM folder and recycle bin.
- If your starter login expires, generate a new starter package use the manual once again.

#### **2. STARTER PASSWORD**

- We have sent it to the mobile phone number provided in ING Business.
- **It shall be valid for a period of 5 calendar days** from the generation date.
- If you have not received text message with the starter password, but you already have the starter login, use the manual I do not receive SMS codes.
- When the starter password has expired, order new starter login and password use the manual once again.

#### **REMEMBER THAT:**

Sending a starter package will block the existing certificate in the banking system — you will not be able to use it any more.

## **STEP 5**

When you receive your starter login and password, generate a new certificate. Use the manual Certificate generation.

Should you have any questions, please call **ING Business Centre**: **32 357 00 24** or **801 242 24**2 or send e-mail to: bc@ingbank.pl. Our consultants are at your service on working days from Monday to Friday, **8:00 a.m.** to **6:00 p.m**.